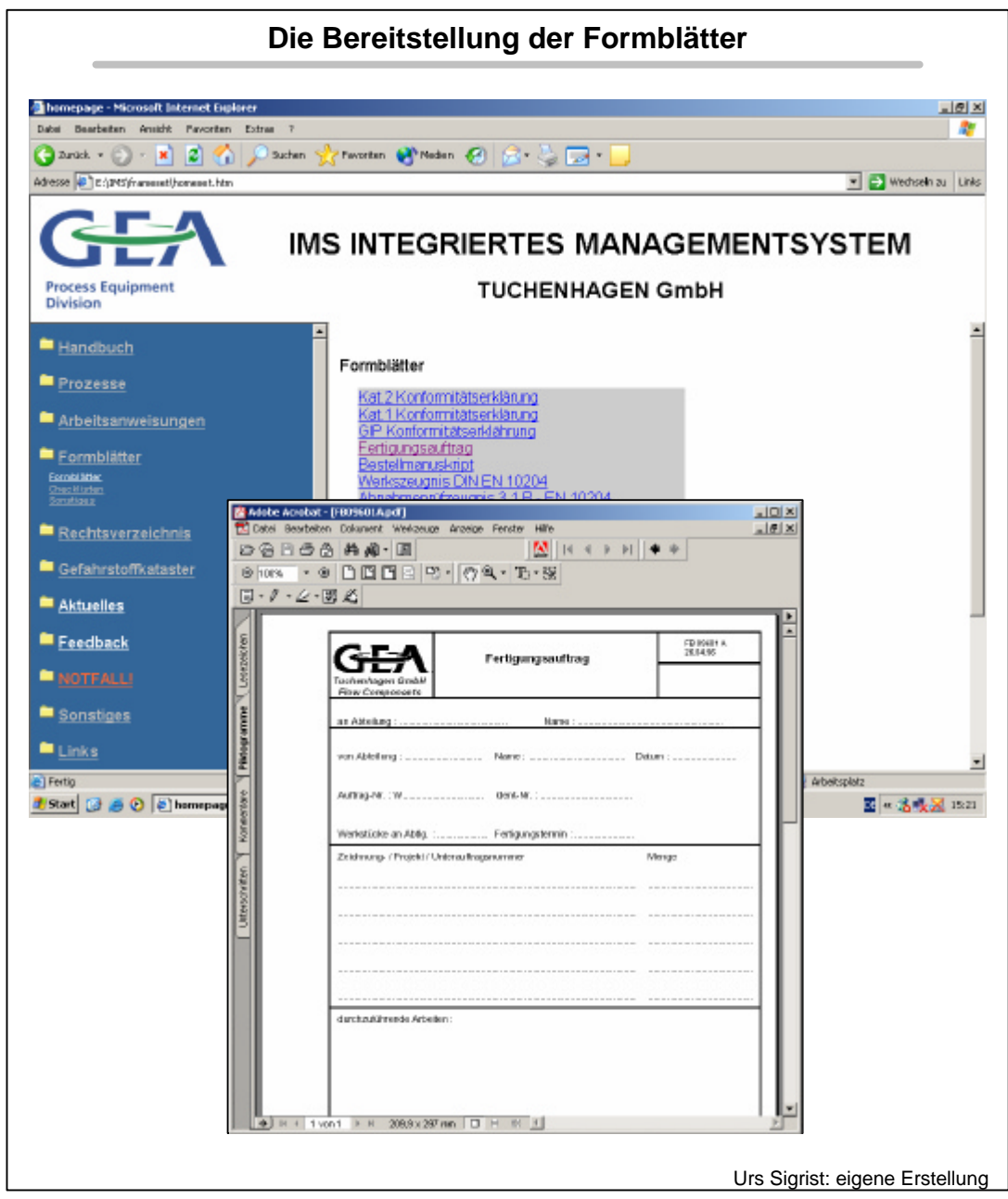

**Abb. 22:** Die Bereitstellung der Formblätter

Analyseprotokolle jeglicher Art aufgerufen werden, hauptsächlich solche, die Arbeitssicherheitsrelevant sind (siehe Abbildung 21). Im dritten Untermenü "Sonstiges" besteht die Möglichkeit Formblätter wie z.B. Schulungsantrag, Telefonliste, Kommunikationsmatrix oder das Formblatt für Verbesserungsvorschläge (siehe Abbildung 22) auszudrucken oder einfach nur einzusehen.

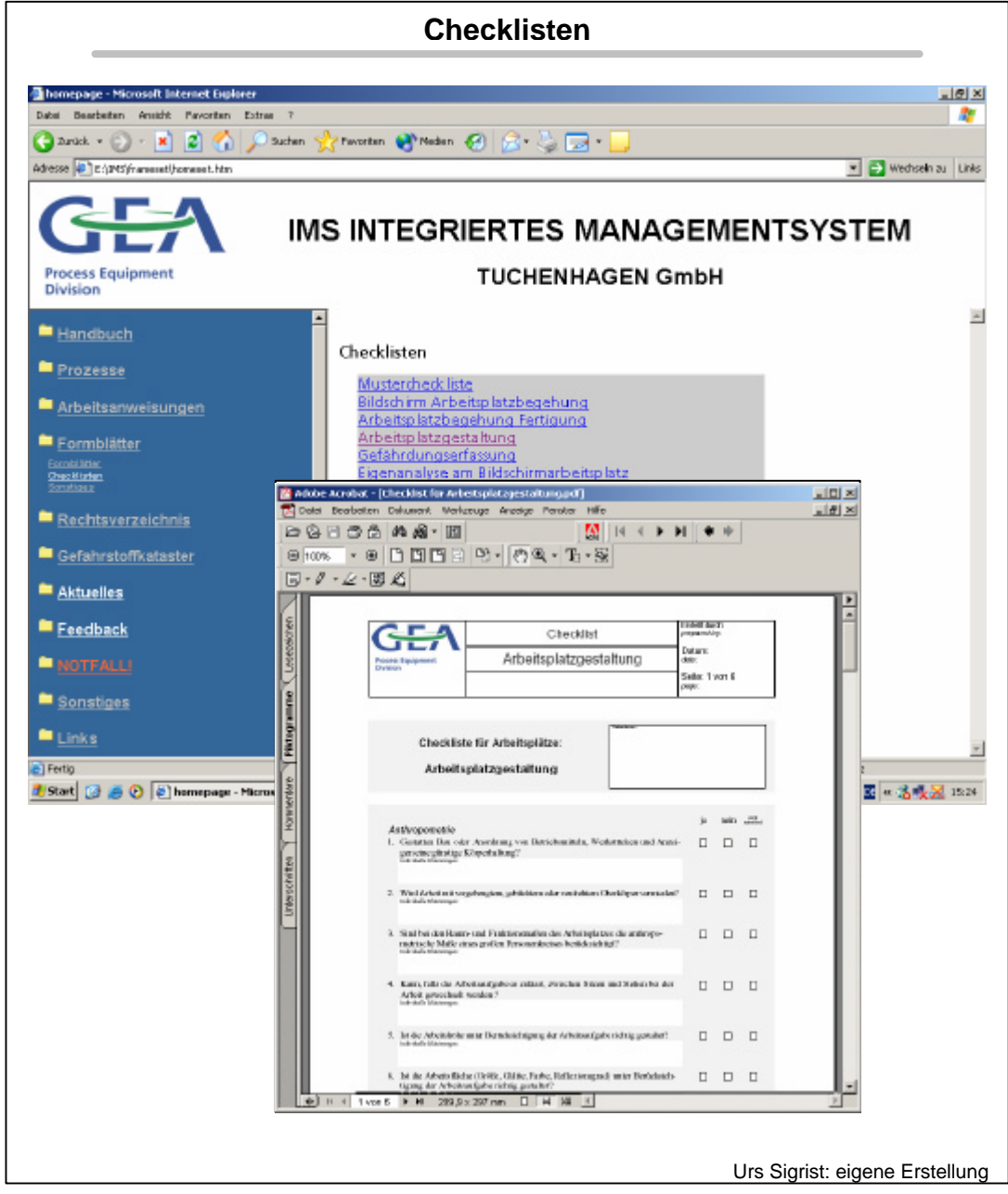

**Abb. 23:** Die Bereitstellung der Checklisten

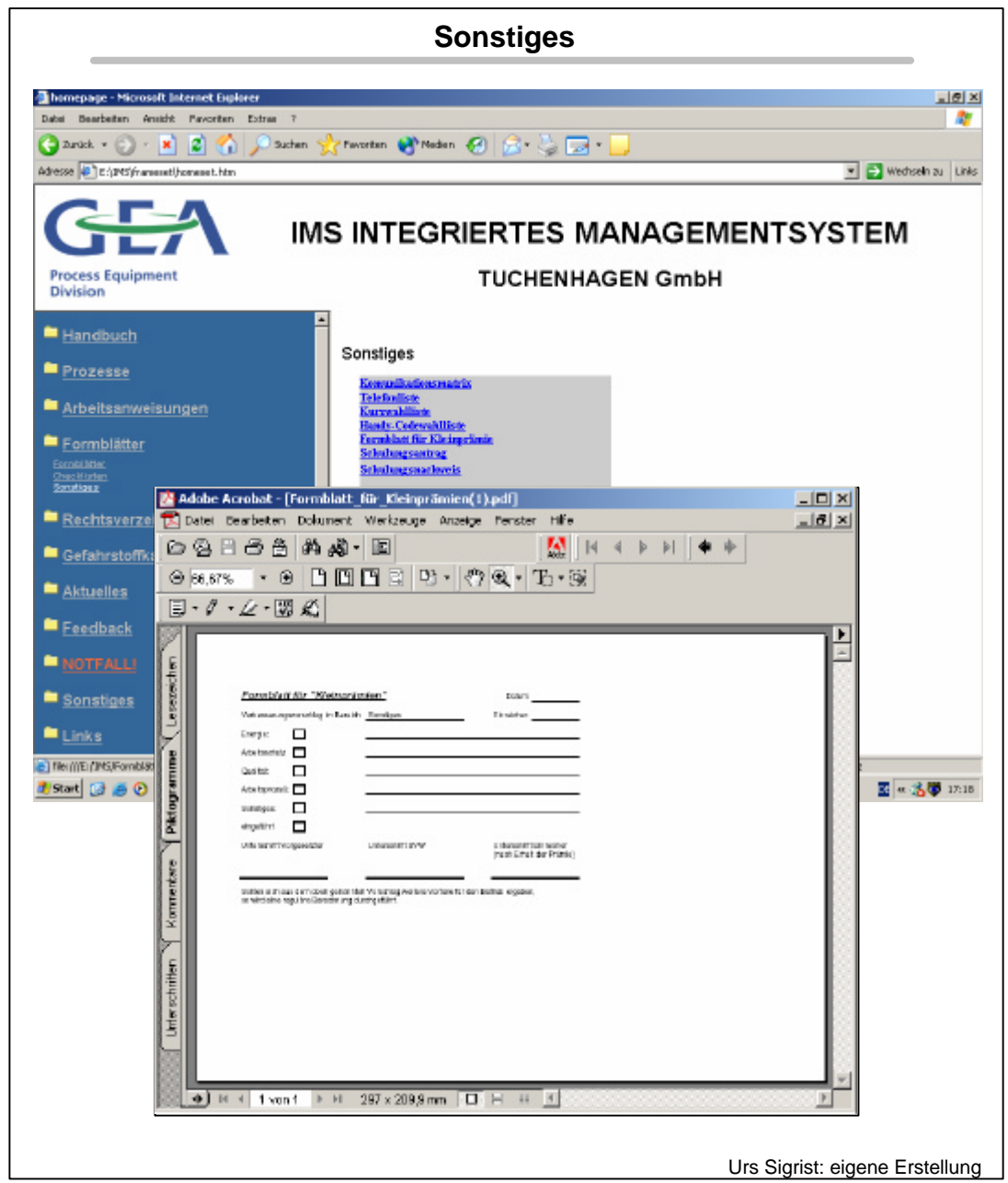

**Abb. 24:** Die Bereitstellung von sonstigen Formblättern

Mit dem abgebildeten Gefahrstoffkataster sind sämtliche Gefahrstoffe, die im Unternehmen Verwendung finden, tabellarisch in alphabetischer Reihenfolge aufgeführt.

Das Sicherheitsdatenblatt, dass vom jeweiligen Lieferanten mit dem Gefahrstoff in der Regel mitgeliefert wird, ist mit der Tabelle verlinkt.

 Ebenso sind die Betriebsanweisungen, die zum jeweiligen Stoff beziehungsweise zum Umgang mit dem jeweiligen Stoff angefertigt wurden, verlinkt und abrufbar.

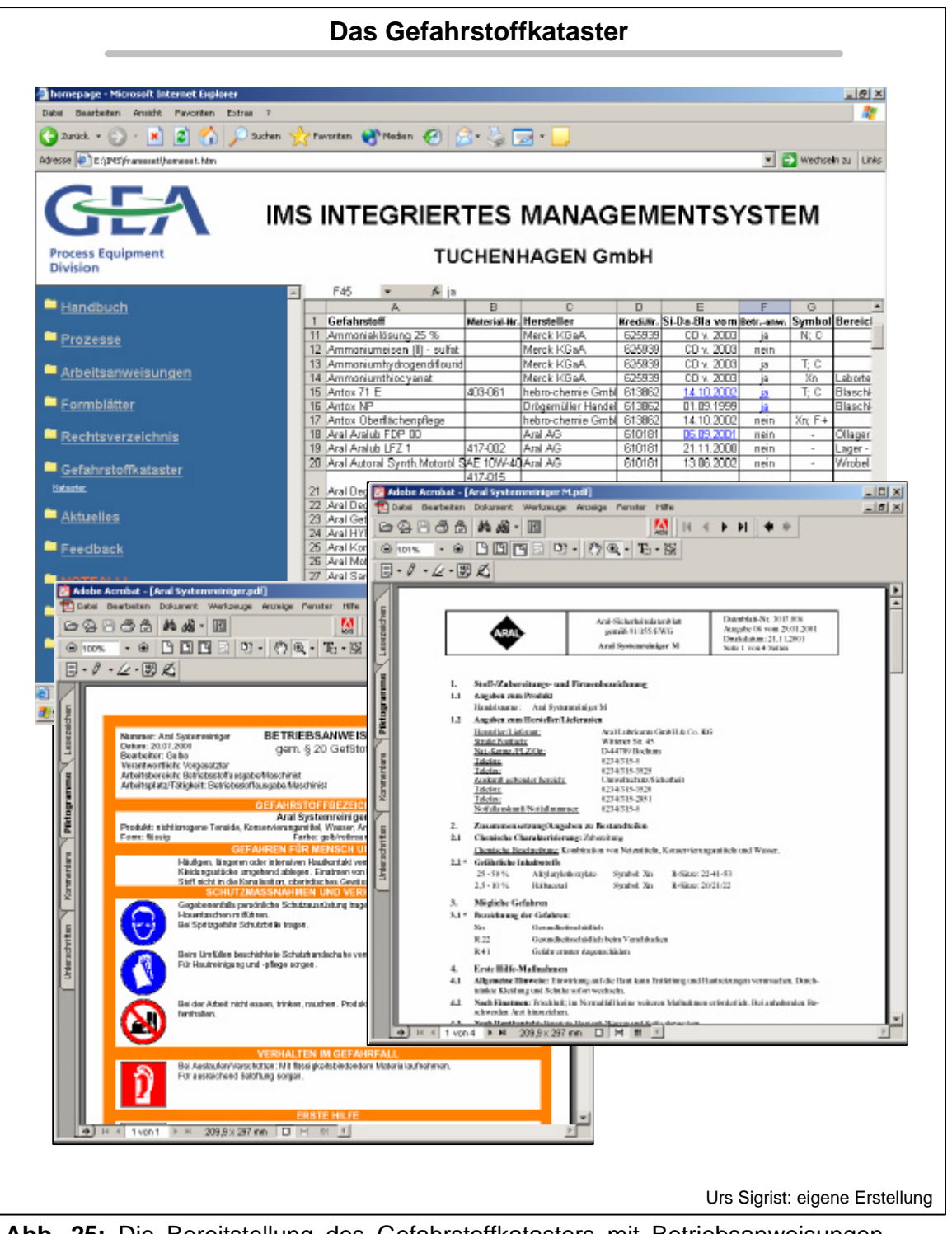

**Abb. 25:** Die Bereitstellung des Gefahrstoffkatasters mit Betriebsanweisungen und Sicherheitsdatenblätter

Mit dem Hauptpunkt "Aktuelles" wurde eine Informationsebene realisiert. Über diese Ebene ist es möglich, die Mitarbeiter über Änderungen des Managementsystems oder aktuelle Themen der Berufsgenossenschaft zu

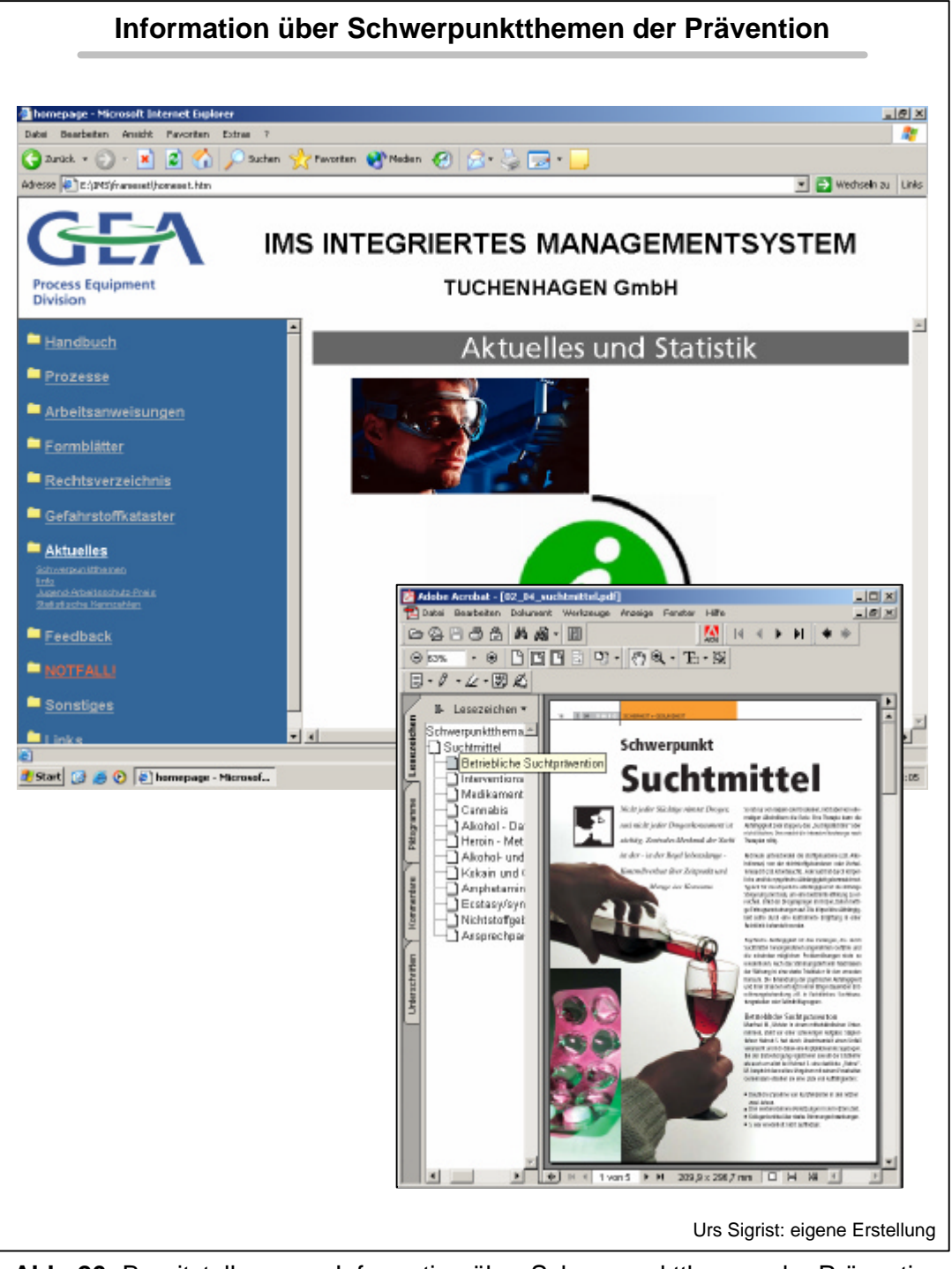

**Abb. 26:** Bereitstellung von Information über Schwerpunktthemen der Prävention

informieren. In der oben dargestellten Abbildung 24 wird gezeigt, wie unter "Schwerpunktthemen" aktuelle Beiträge, z.B. zur betrieblichen Suchtprävention abrufbar sind.

Unten in Abbildung 25 ist zu erkennen, dass unter "Info" die von der VMBG (Verband der deutschen Metallberufsgenossenschaften), die monatlich neu erscheinenden Mitteilungen präsentiert sind.

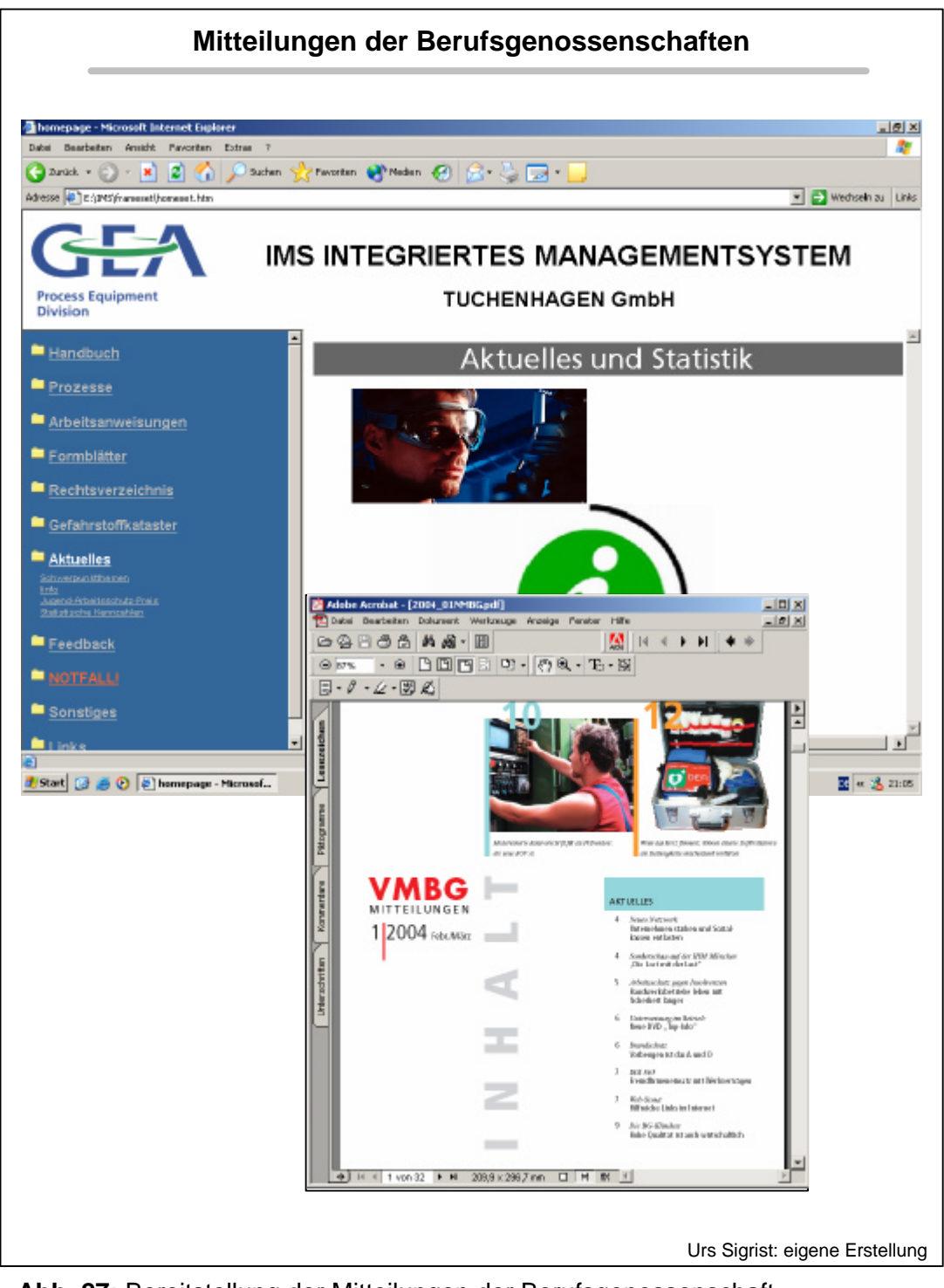

**Abb. 27:** Bereitstellung der Mitteilungen der Berufsgenossenschaft

Ein Aufruf an die jugendlichen Mitarbeiter im Unternehmen unter 24Jahren, ist unter "Jugend Arbeitsschutzpreis" publiziert. Es handelt sich dabei um den deutschen Jugend – Arbeitsschutz – Preis der jährlich von der Fachvereini-

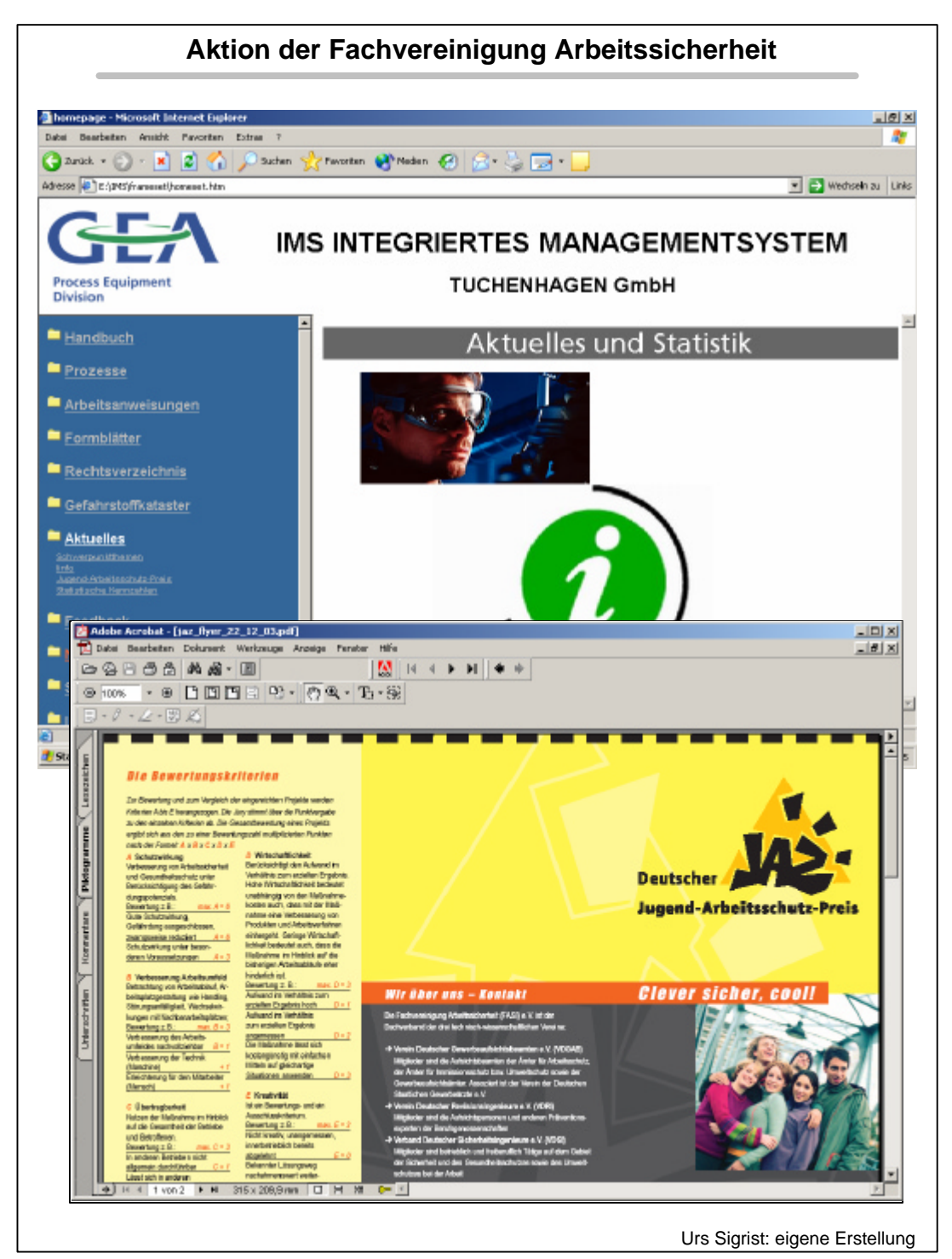

**Abb. 28:** Informationen über Aktionen der Berufsgenossenschaften

gung Arbeitssicherheit (FASI) e.V für die besten Arbeitsschutzprojekte im betrieblichen Umfeld vergeben werden.

Auch für die Bereitstellung statistischer Angaben über die Produktionsleistung des Unternehmens wurde unter "Statistische Kennzahlen" eine Plattform geschaffen, die sich dafür hervorragend eignet. Ebenso ist das

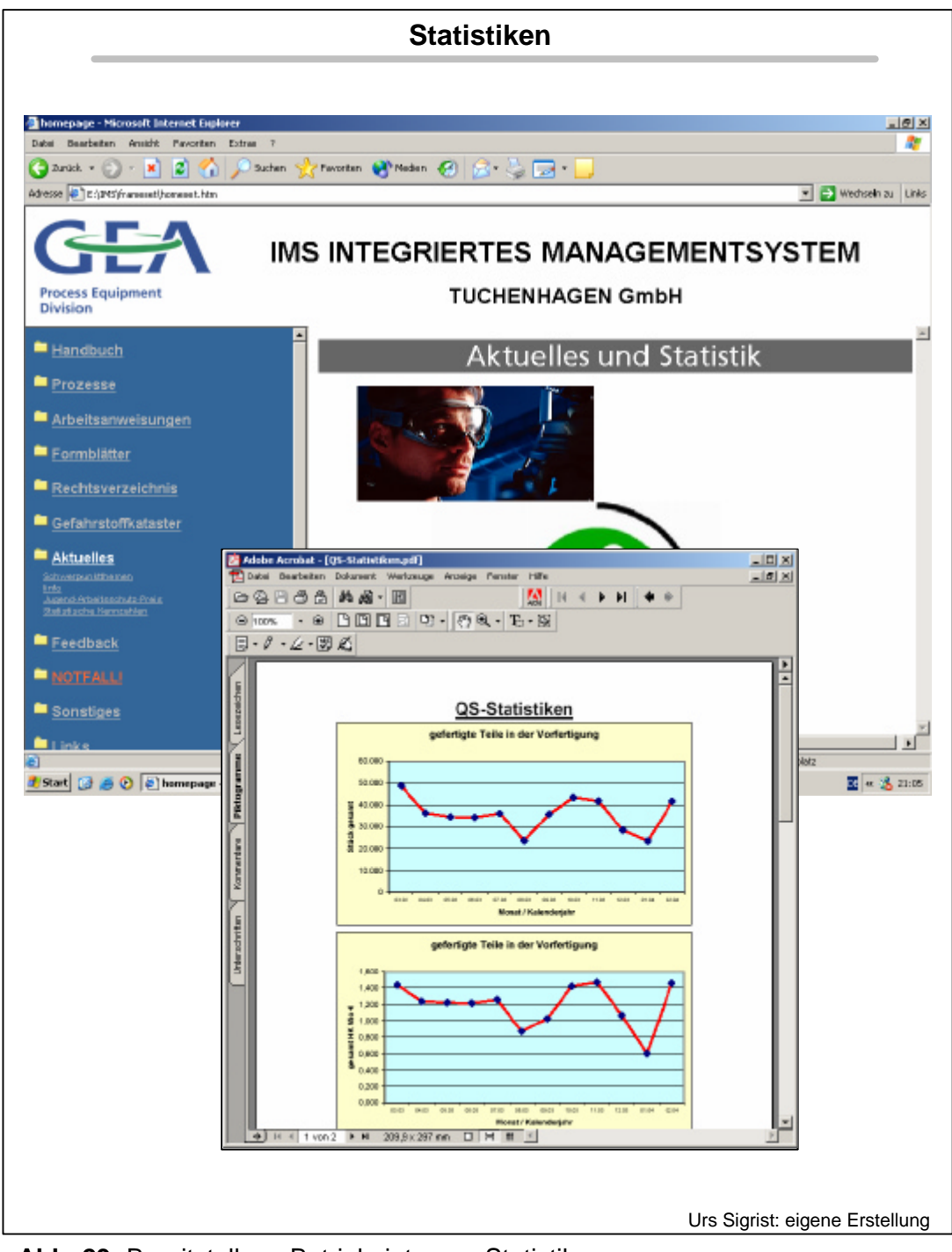

**Abb. 29:** Bereitstellung Betriebsinternen Statistiken

Hauptmenü "Aktuelles" vorgesehen, um Änderungen in der IT – basierten Managementdarstellung anzuzeigen.

Es ist vorteilhaft, wenn Verbesserungsvorschläge unbürokratisch und schnell der betreffenden Stelle mitgeteilt werden können. Für den Mitarbeiter wurde daher eine zusätzlich Möglichkeit geschaffen, seine Meinung und Anregung über die Verbesserung des aufgebauten Systems zu äußern. Über den Punkt Feedback wird ein Formular aufgerufen, dass ausgefüllt direkt per E – mail

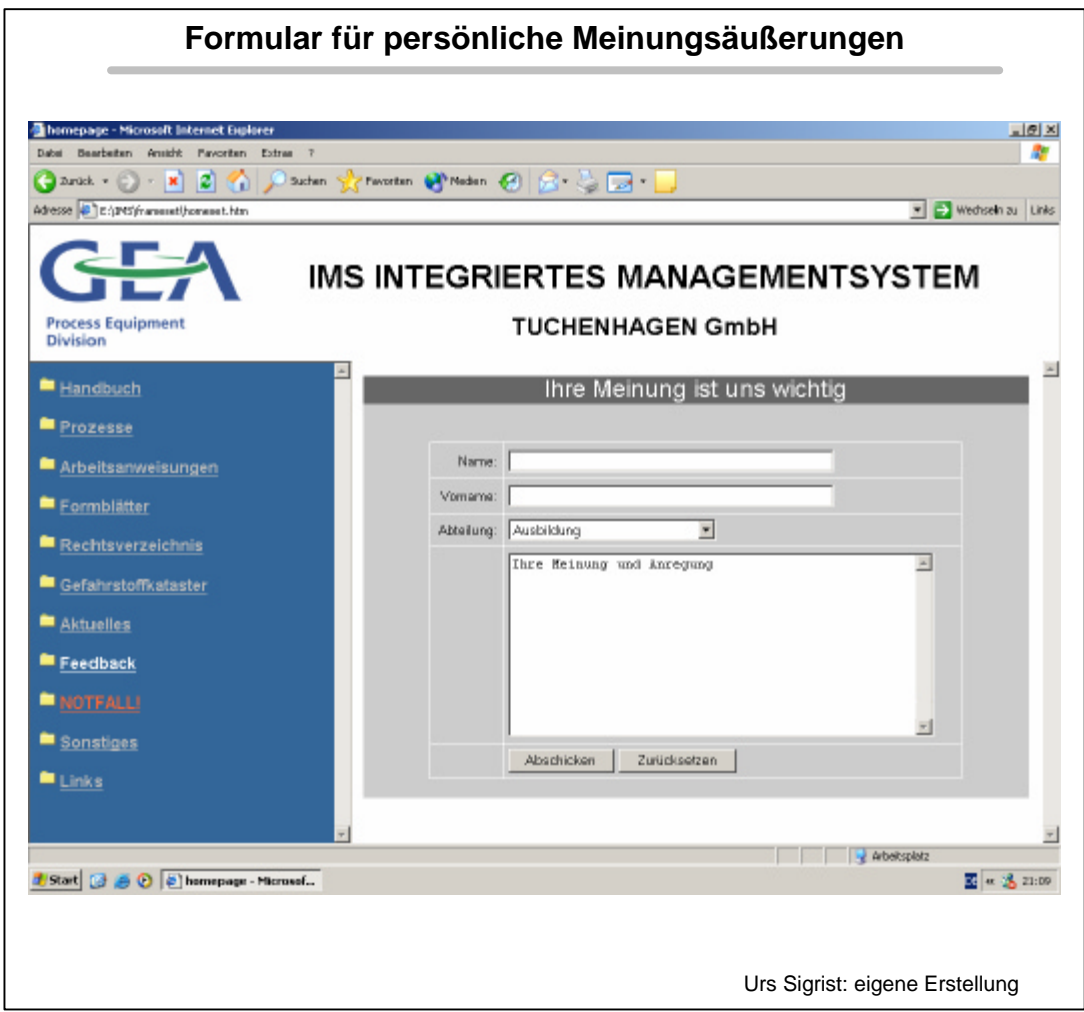

**Abb. 30:** Formular für persönliche Meinungsäußerungen

an die zuständige Stelle, welche für die Pflege des Systems verantwortlich ist, verschickt werden kann. (Vgl. Abbildung 28)

Um eine Hilfe für Notfallsituationen bereit zu stellen, wurden unter dem Menü "NOTFALL" die Dokumente:

- Notfallplan, in dem das richtige Handeln im Falle eines Notfalles erläutert ist,
- die Ersthelfer Liste, in welcher die Ersthelfer für die jeweiligen Abteilungen namentlich benannt sind
- und die Unfallanzeige an die Berufsgenossenschaft

bereitgestellt.

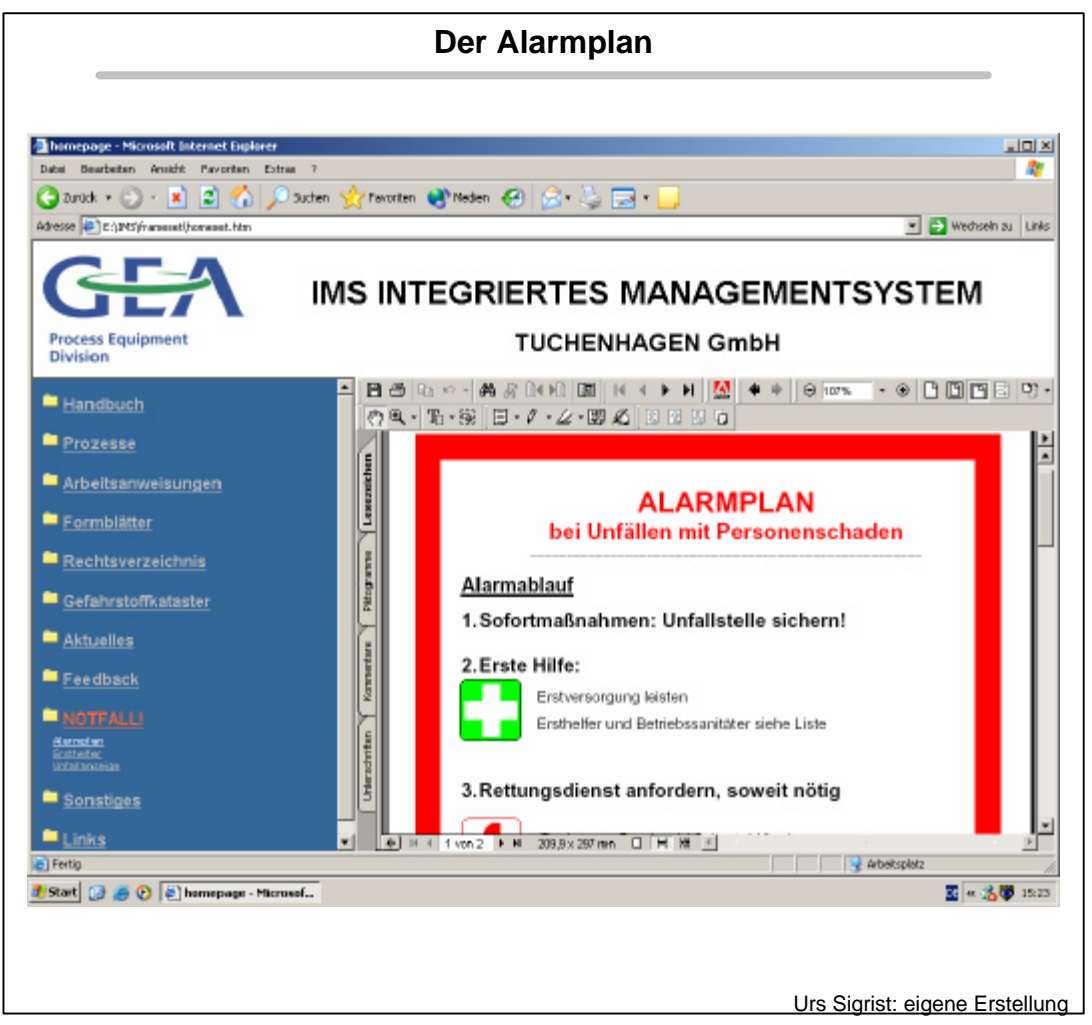

**Abb. 31:** Der Abrufbare Alarmplan

Der Alarmplan ist unten in Abbildung 29 zu erkennen, während die Ersthelferliste in Abbildung 30 zusammen mit der Unfallanzeige dargestellt ist.